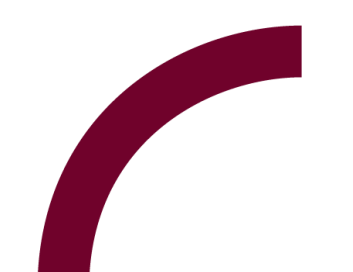

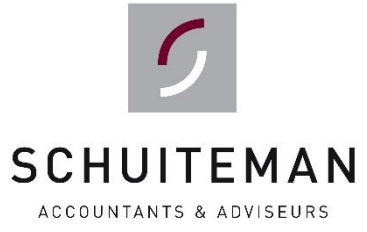

# **Handleiding**

#### **UNIT4 Portaal Mutaties aanleveren - Werkgevers**

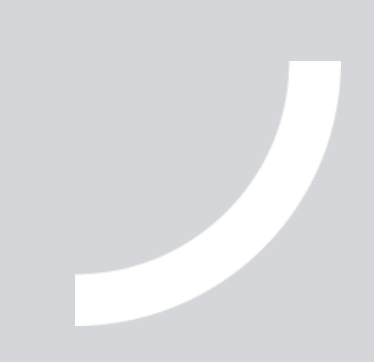

## **inleiding**

Deze handleiding kan worden gebruikt bij het aanleveren van mutaties zodat deze ter verwerking kunnen worden aangeboden aan uw salarisadministrateur.

### **stap 1** aanleveren mutaties

Om gegevens aan te leveren kiest u voor 'Medewerker gegevens' en vervolgens kiest u onder 'Periodemutaties' één van de invoermogelijkheden.

Zo kunt u bijvoorbeeld kiezen voor:

- Het invoeren van mutaties per werknemer via 'Invoer medewerker looncomponenten' of 'Invoer medewerker dagen/uren'.
- Het invoeren van mutaties in één overzicht met alle componenten en werknemers bij elkaar via 'Regelinvoer looncomponenten' of 'Regelinvoer dagen/uren'.
- Het invoeren van mutaties per component via 'Invoer looncomponent Medewerker' of 'Invoer dagen/uren Medewerker'.

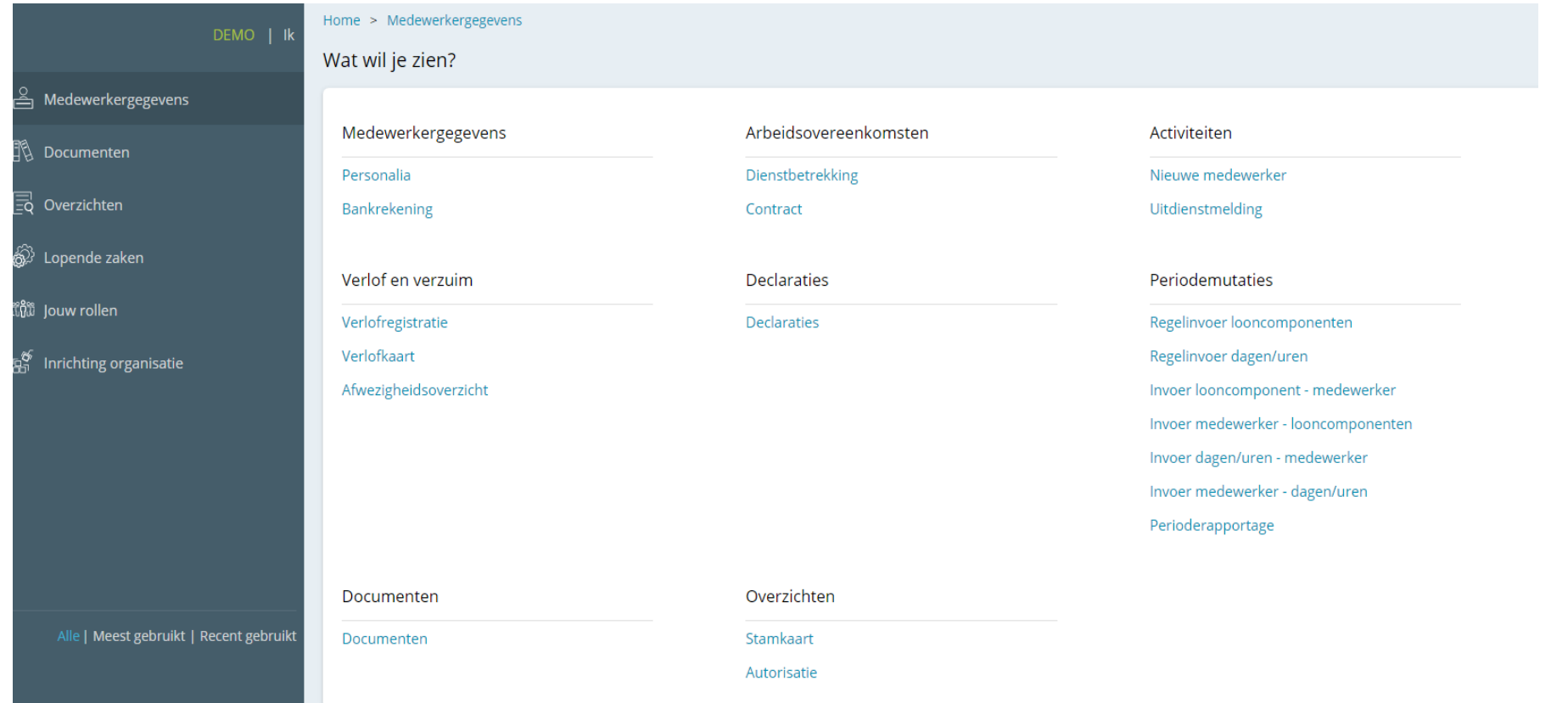

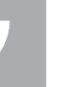

## **stap 2** regelinvoer – component invoeren

Vervolgens kiest u in het scherm welke gegevens u aan wilt leveren. In ons voorbeeld zijn dit overuren, maar dit zou bijvoorbeeld ook een kilometervergoeding of een voorschot kunnen zijn.

In onderstaand voorbeeld kiezen wij voor Overwerk 125% / Overwerk 150%.

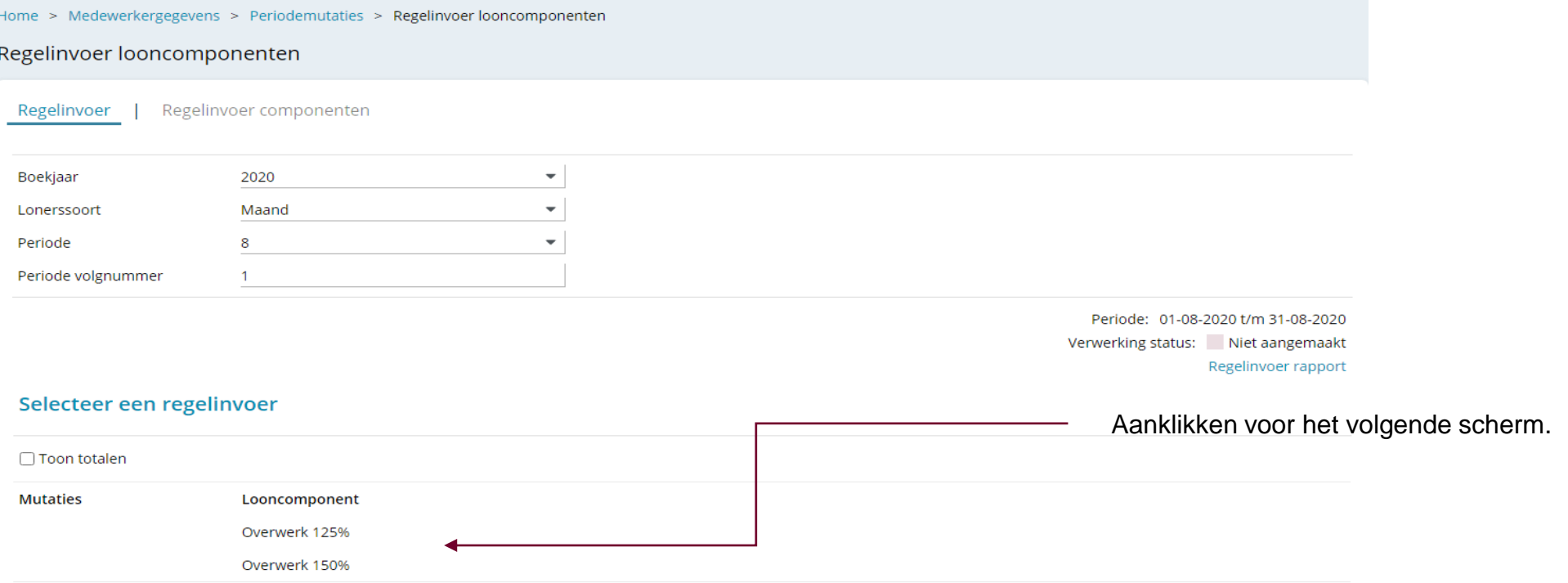

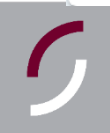

### **stap 3** regelinvoer – component invoeren

#### In het volgende scherm vult u de gewerkte overuren in.

#### Regelinvoer componenten

√ In dienst □ Toekomstig □ Uit dienst

√ Flexibele kracht V Vaste kracht

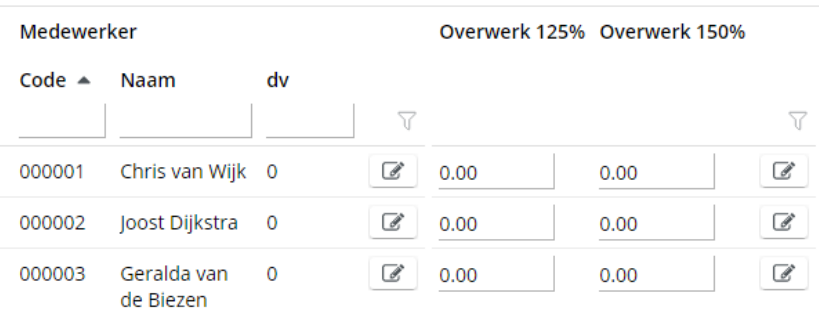

Wanneer u klaar bent met invoeren kiest u rechts onderin voor 'Opslaan en indienen'.

### **stap 4** vervolg bij salarisadministrateur

Indien het niet noodzakelijk is een akkoord te krijgen van een leidinggevende, worden deze mutaties aangeboden bij uw salarisadministrateur. De salarisadministrateur weet niet wanneer u klaar bent met het invoeren van de mutaties. Heeft u alle mutaties ingevuld, stuurt u dan uw salarisadministrateur een e-mail dat u klaar bent met invoeren. De mutaties zullen vervolgens gecontroleerd en verder verwerkt worden.